# Anis BRIOUAL **Compte-rendu PPE 1.2 : Microsoft Office Excel** BTS 1 SIO

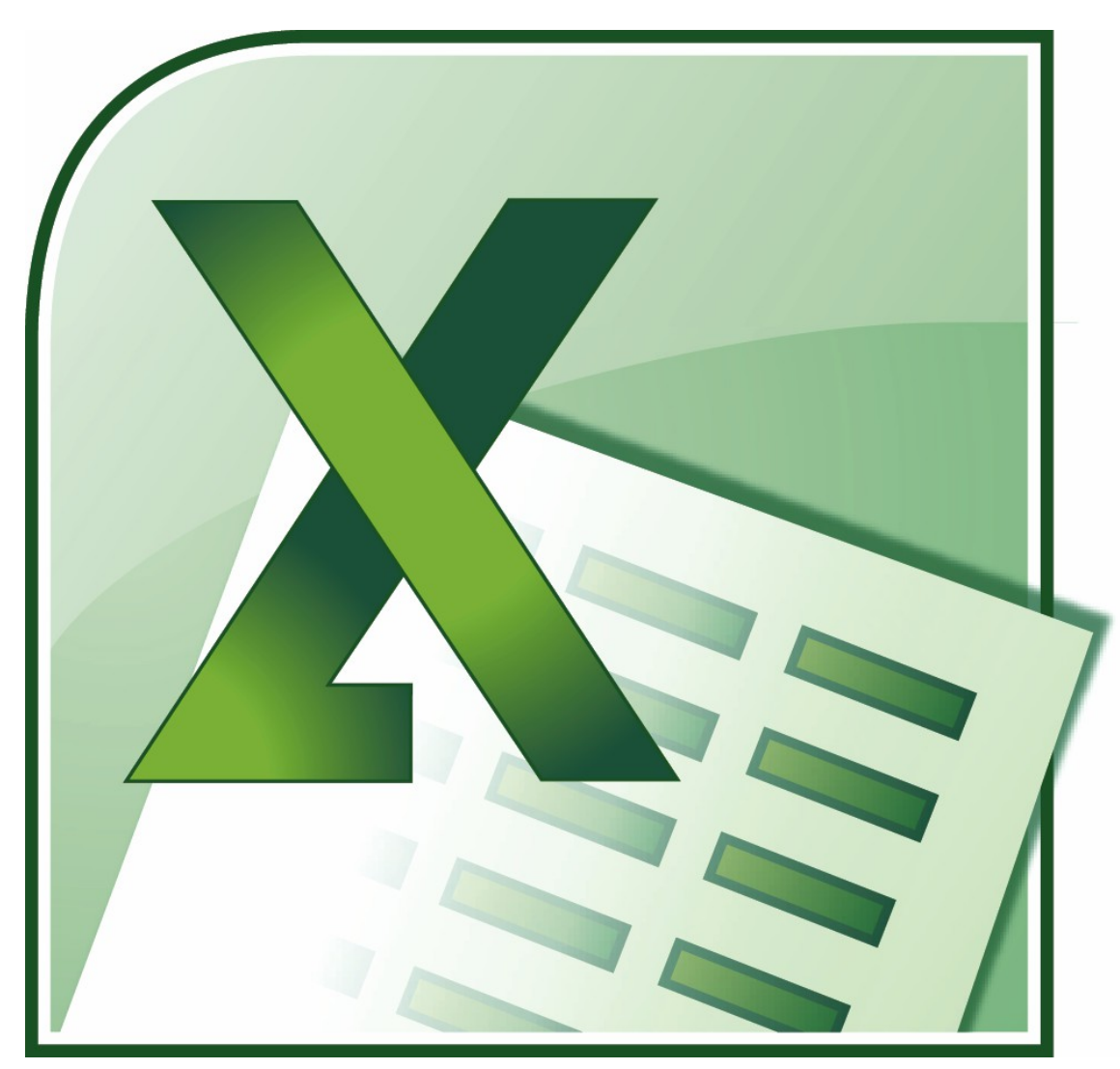

**Compte-rendu des manipulations effectuées au cours du TD.**

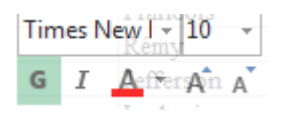

En effectuant un clic droit, on peut avoir accès aux options de la police, la taille, l'écriture des caractères.

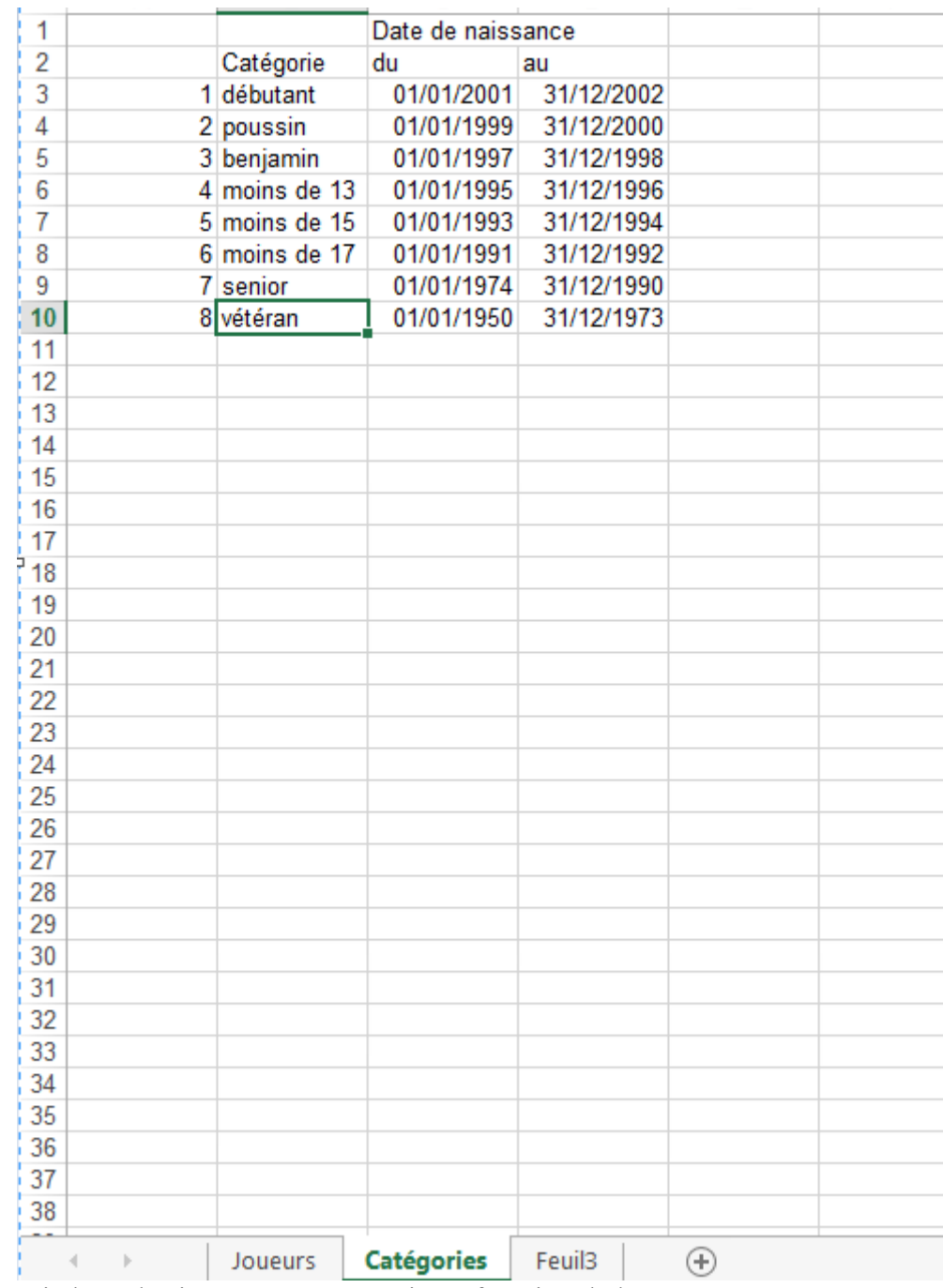

#### Le tableau qui classe les joueurs par catégorie en fonction de leur âge.

=SI(F3<CatégoriesID\$10;9;SI(F3<CatégoriesID\$9;8;SI(F3<CatégoriesID\$8;7;SI(F3<CatégoriesID\$7;6;SI(F3<CatégoriesID\$6;5;SI(F3<CatégoriesID\$9;5;SI(F3<CatégoriesID\$9;5;SI(F3<CatégoriesID\$9;5;SI(F3<CatégoriesID\$9;5;SI(F3<Catégor D\$3;2)))))))))

L'algorithme qui permet de déterminer la catégorie des joueurs de la table JOUEURS.

=RECHERCHEV(A2;Catégories!A\$4:D\$12;2)

## RECHERCHEV pour

rechercher le N°Catégorie et Nom Catégorie.

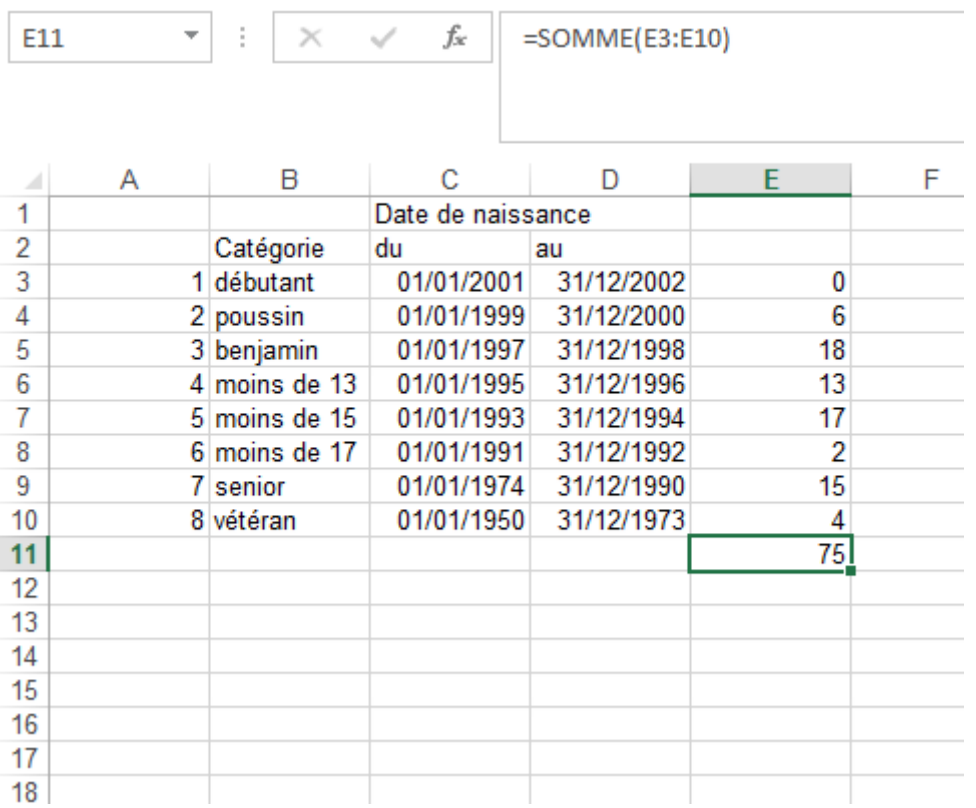

La fonction =NB.SI permet de rechercher la somme des joueurs d'une catégorie, avec la fonction =SOMME , elle permet de calculer la somme totale des joueurs.

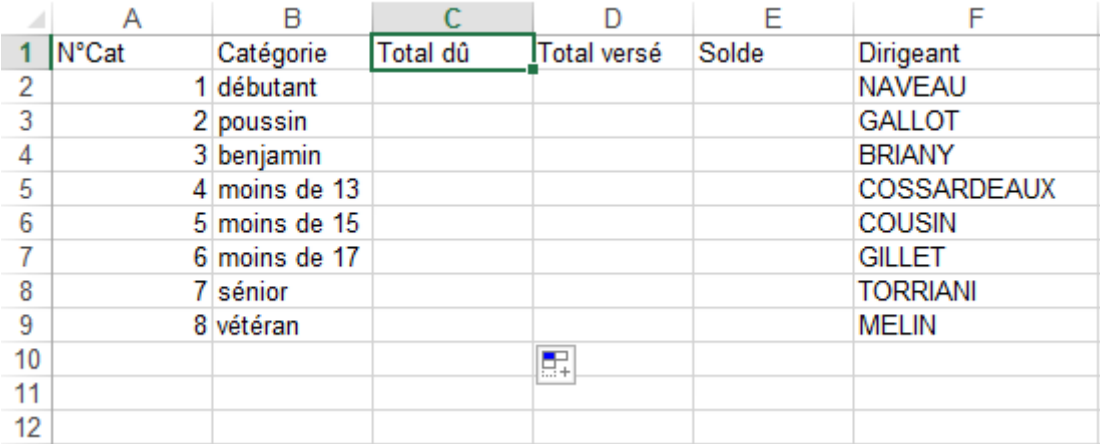

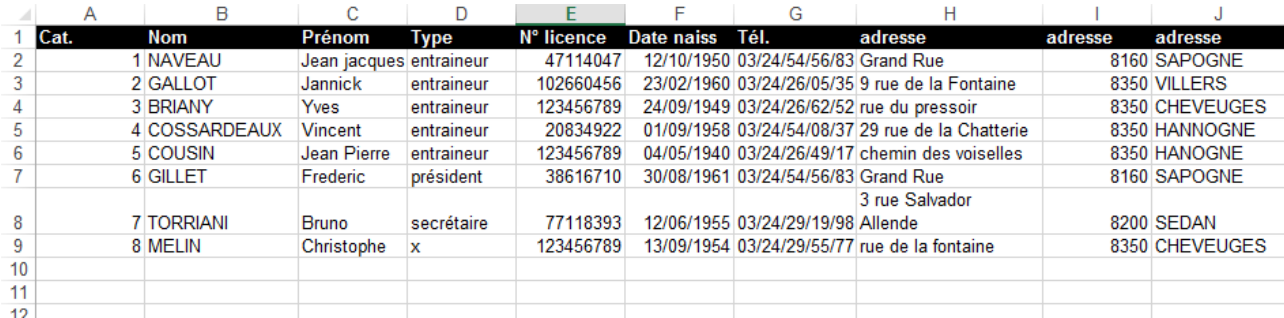

La feuille Licences et Dirigeants.

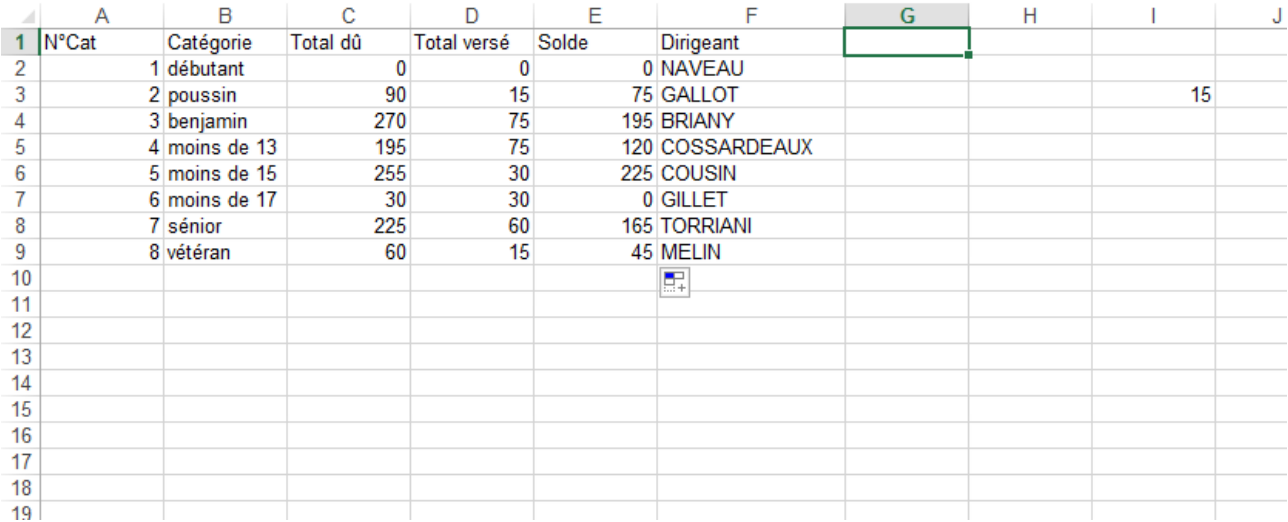

## Le tableau rempli de la feuille Licence.

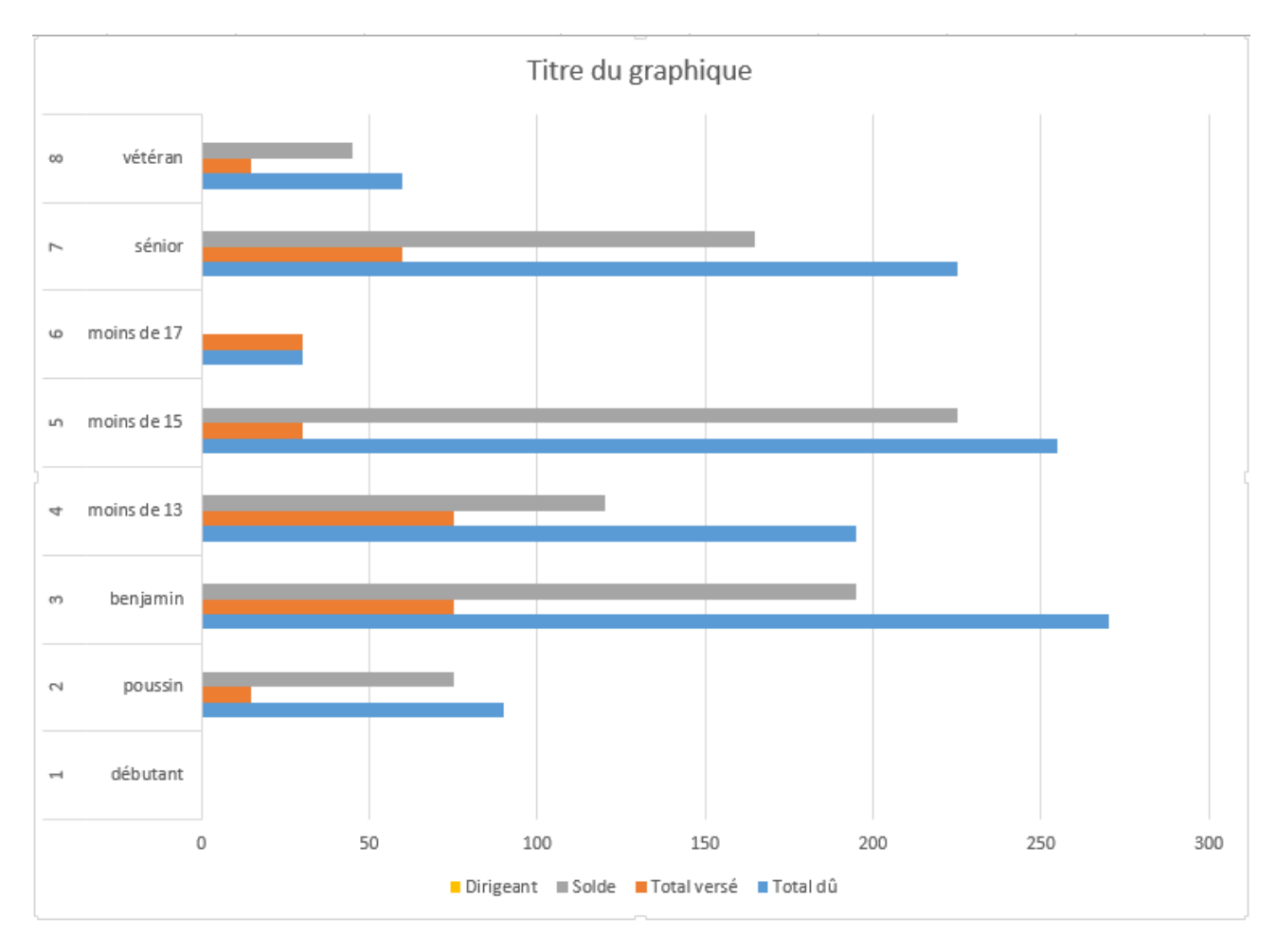

L'histogramme réalisé.

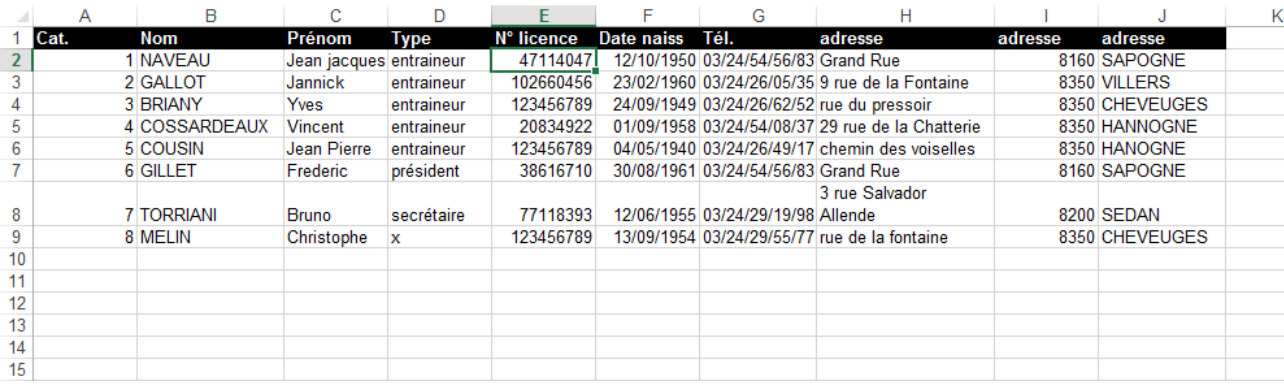

## La feuille Dirigeants.

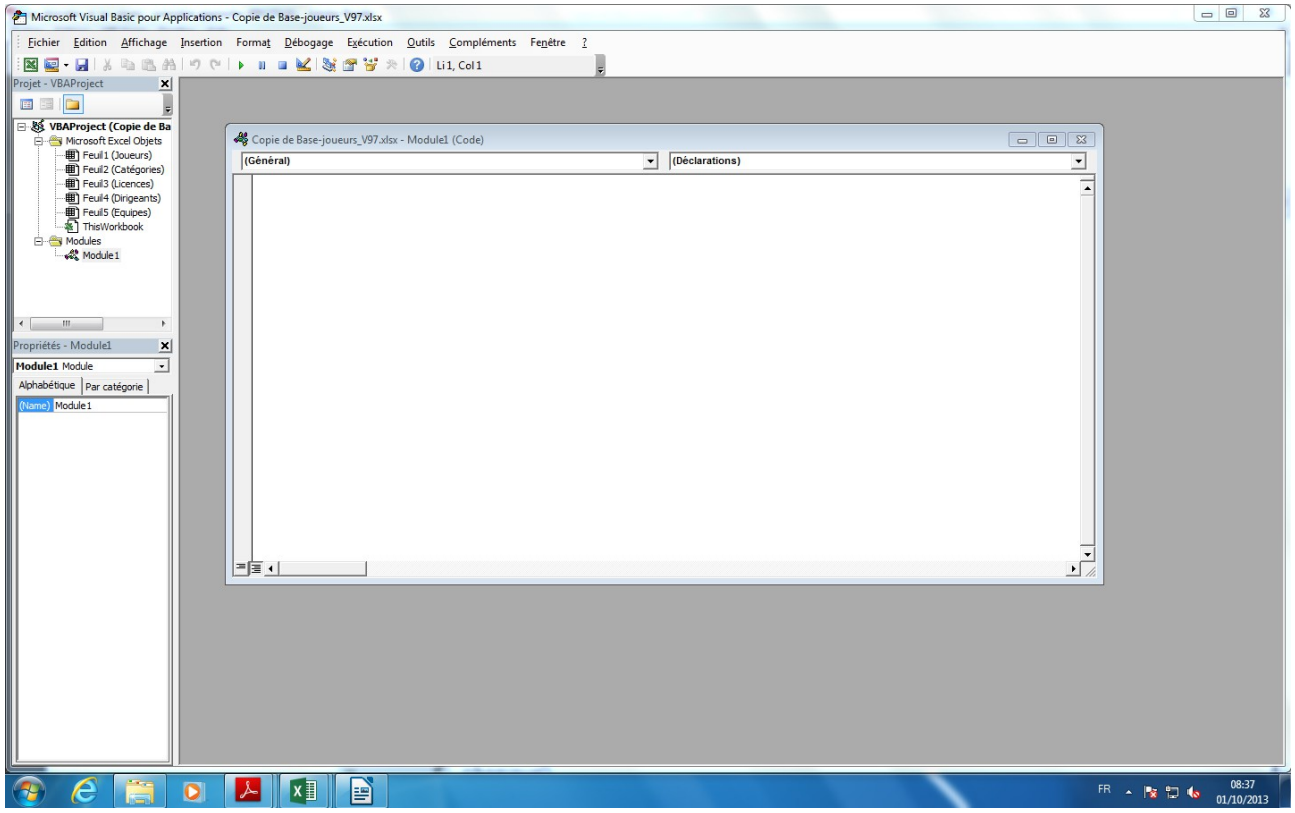

#### Les macros dans Visual Basic.

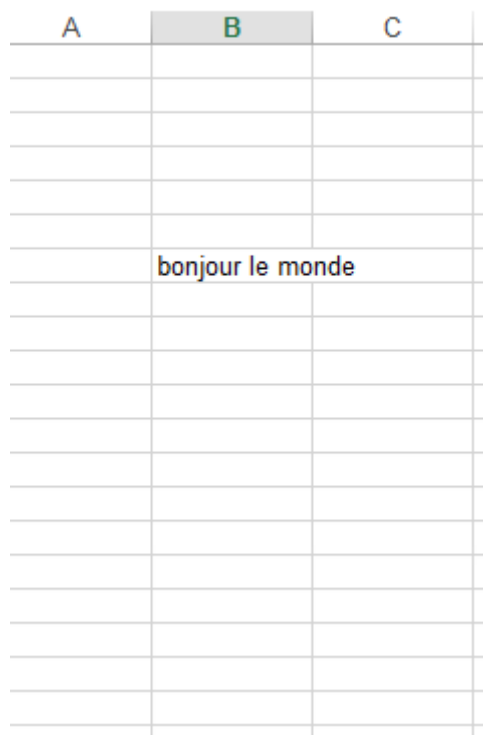

 $\overline{\phantom{a}}$ 

### Le test de la macro « bonjour le monde »

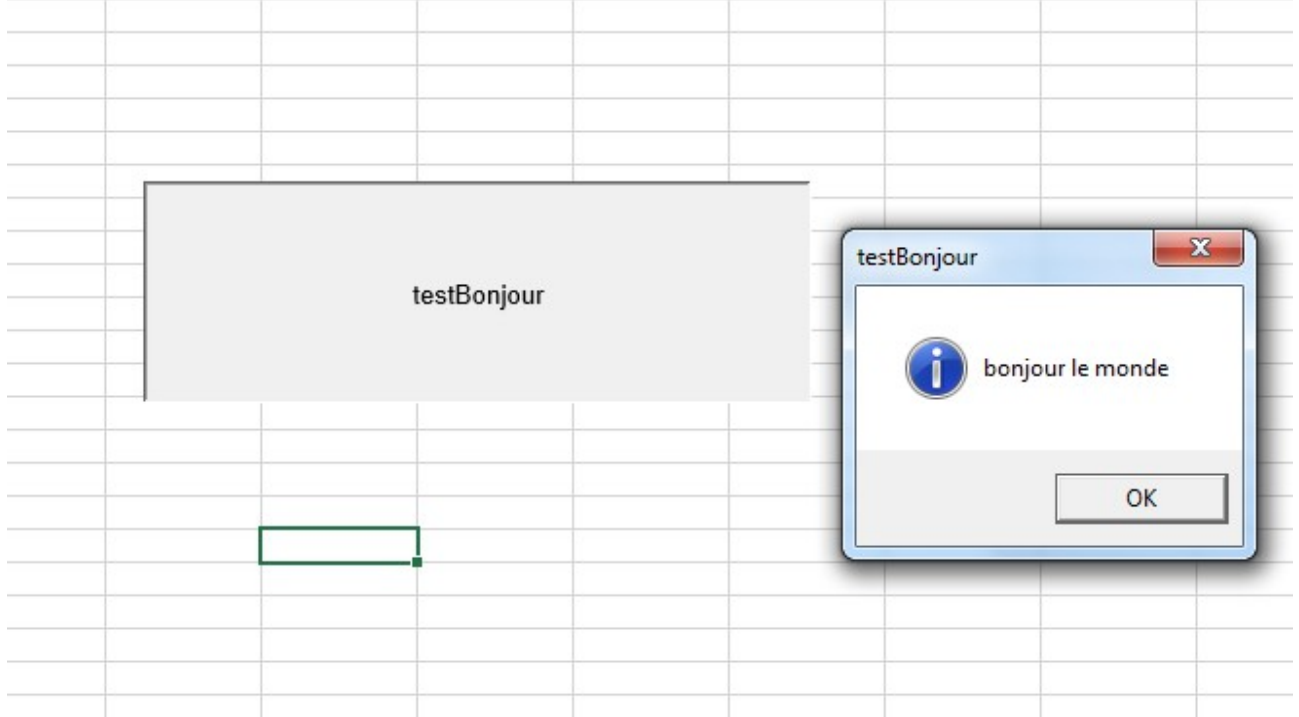

Le test de la macro « bonjour le monde » sur une boite de dialogue.

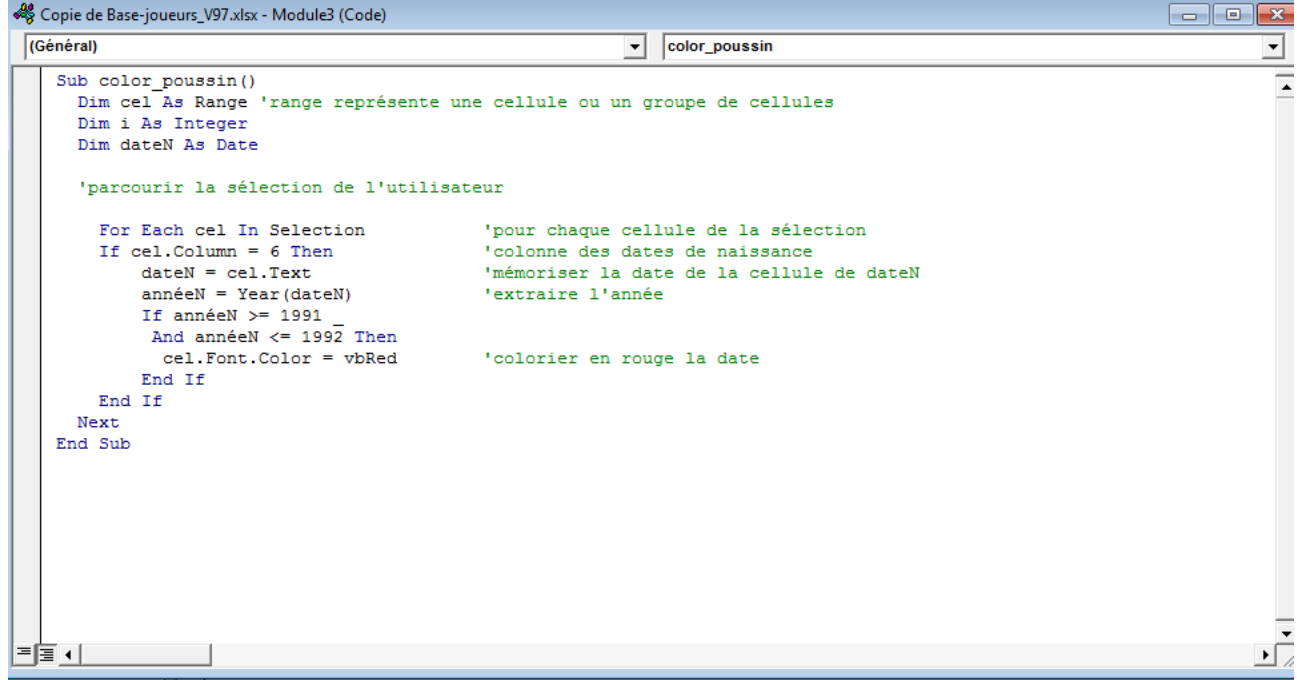

Le code VBA réalisé avec Microsoft Visual Basic(le macro) avec « color\_poussin » qui colorie en rouge les membres ayant des dates de naissance compris entre 1991 à 1992.

```
CelNom = "C" & Cel.Row 'construit l'adresse de la cellule C2 si cel.Row vaut 2
Range (celNom). Font. Color = vbRed 'colorier le nom
Lexique
Range : représente une cellule, une ligne, une colonne ou une
sélection de cellules. Permet de manipuler une cellule ou un group
de cellules
For Each : instruction permettant d'extraire un élément d'une
collection (par exemple la collection Range).
Manipulation des dates (ladate=25/08/1990)
Year(ladate) : renvoie l'année (1990)
Month(ladate) : renvoie le mois (08)
Day(ladate) : renvoie le jour (25)
```
Le code VBA réalisé avec Microsoft Visual Basic(le macro) avec « color poussin »(une autre fois) qui colorie en rouge le nom des joueurs ayant des dates de naissance compris entre 1991 à 1992.

```
Sub Horloge() 'la macro est à nouveau exécutée après 1 seconde par
Excel
    Application. OnTime Now + TimeValue ("00:00:01"), "Horloge"
    Range ("A1") = Time
End Sub
```
Le code VBA réalisé avec Microsoft Visual Basic(le macro) permet de calculer l'heure.

```
Function nbCmp (cels As Range, valCmp)
    'cels est la plage de cellule
    'valCmp est la valeur recherchée
    Dim cel As Range
    Dim valC As String
    nbCmp = 0value = value'convertir valC en une chaîne (Cstr)
     'supprimer les espaces à gauche (Ltrim)
    If TypeName(valC) <> "String" Then
        valC = LTrim(CStr(valC))End If
    lg = Len(valc)For Each cel In cels
         'on compare la même longueur de car.<br>If Mid(cel.Text, 1, 1g) = valC Then
             nbCmp = nbCmp + 1End If
    Next
End Function
```
Le code VBA réalisé avec Microsoft Visual Basic(le macro) permet de calculer le nombre de Cellules.<br>Sub déplacer\_vertical()

```
'Static permet de mémoriser la référence de la dernière cellule utilisée entre chaque
'exécution de déplacer_vertical
\begin{array}{lll} \texttt{Const cell} & \texttt{fill} = "A21" \\ \texttt{Const cell\_deb= "A1"} \end{array}If cell_en_cours = "" Or Range(cell_deb) <> "" Then
    cell_en_cours = cell_deb 'la lère fois ou à chaque réinitialisation de Al
End If
```
Le code VBA réalisé avec Microsoft Visual Basic(le macro) permet de souhaiter un « Joyeux Anniversaire ! » au joueur concerné selon la date.